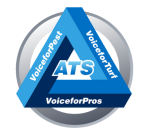

## HOW TO SETUP THE ATS CLICK TO CALL EXTENSION

## INSTALLINGA CHROMEEXTENSION

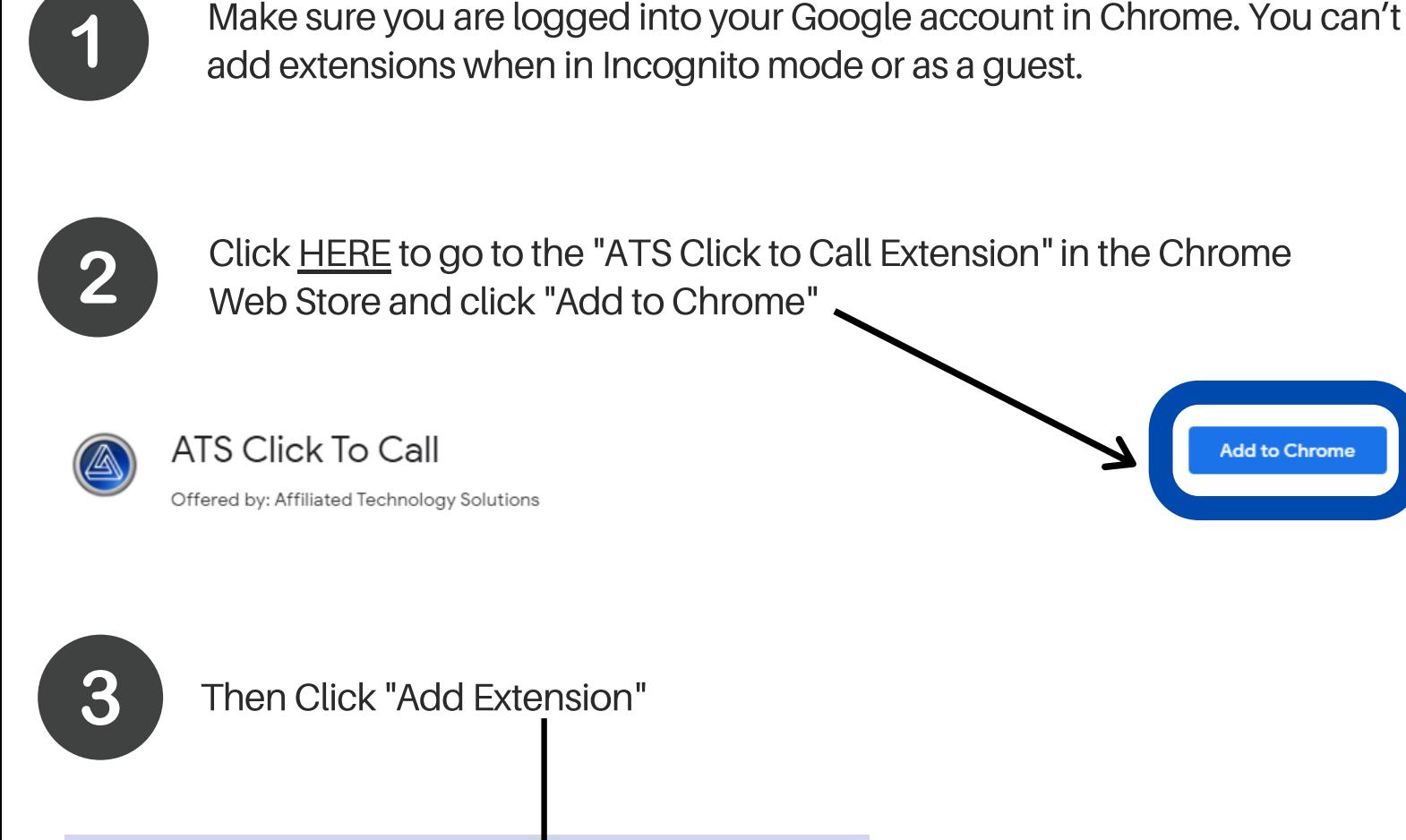

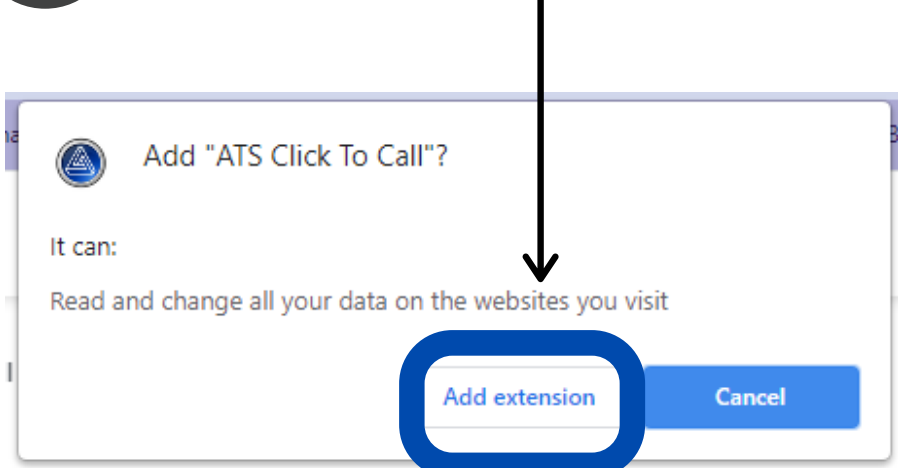

Affiliated Technology Solutions | affiliatedtech.com | 877-447-1555

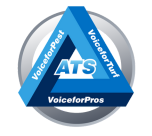

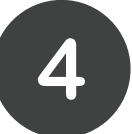

Once the extension has been added, click the icon to the right of the address bar to pin the "ATS Click to Call" icon to the address bar

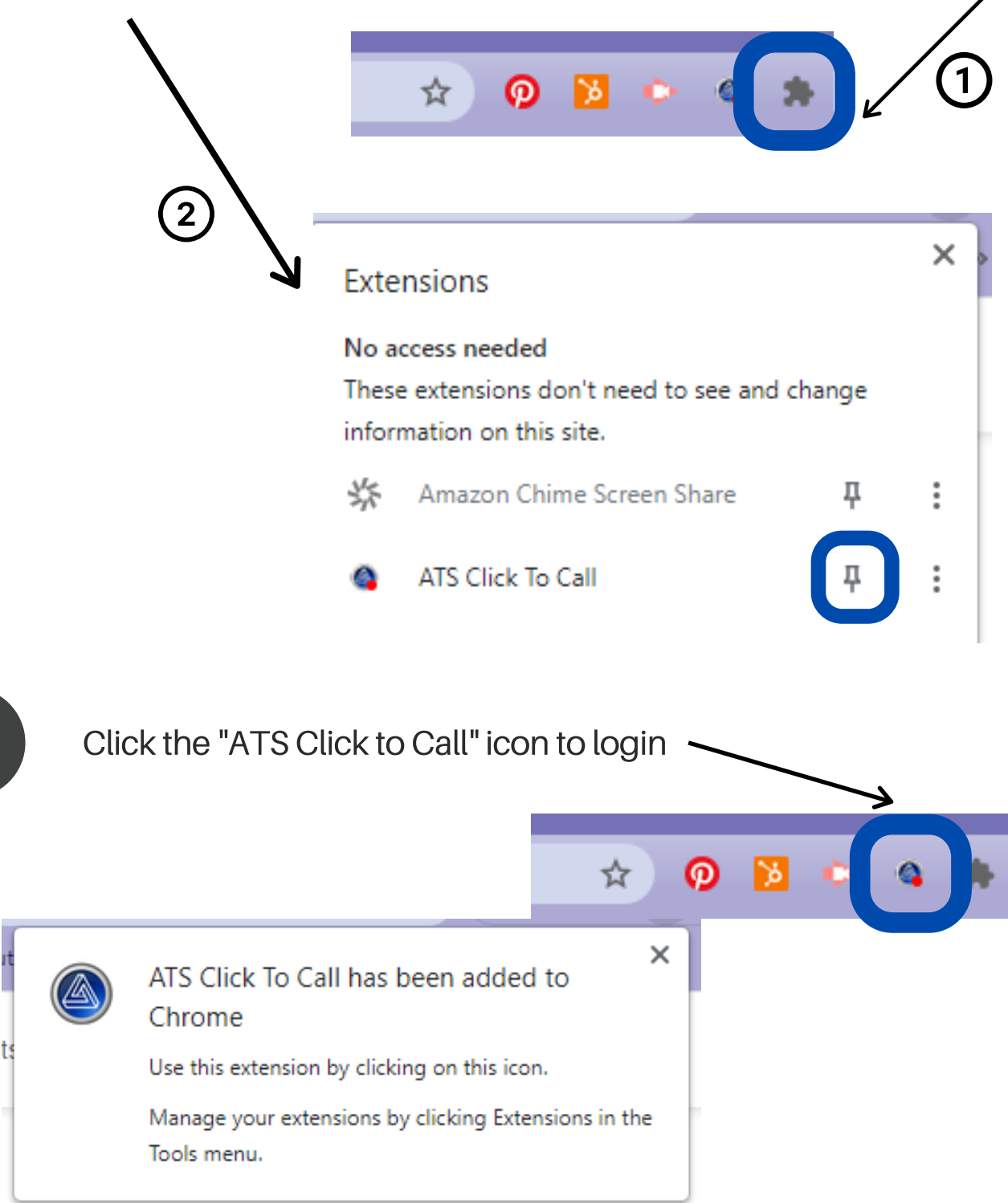

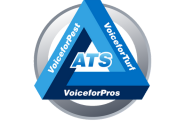

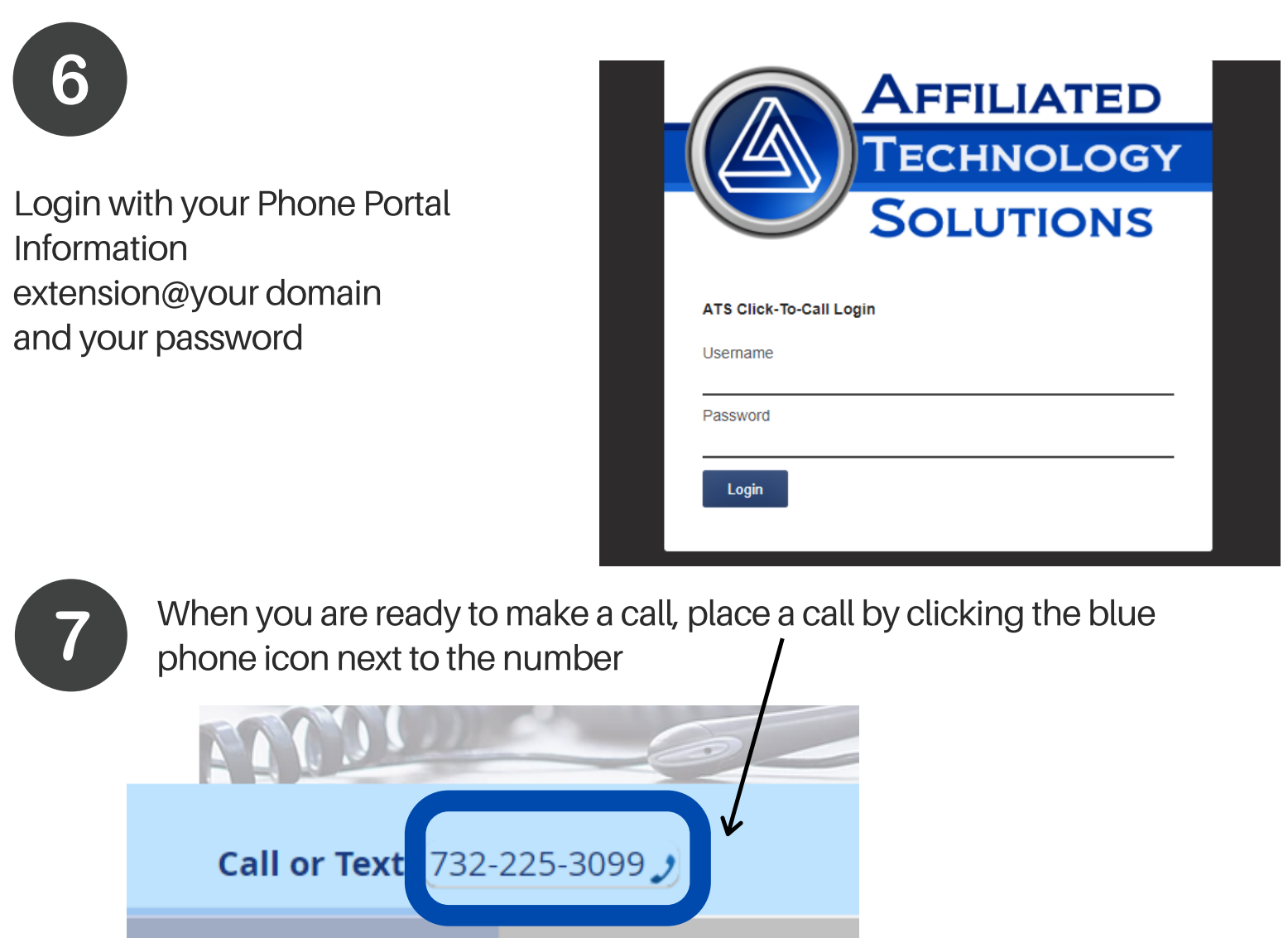

## THINGSTOREMEMBER

Using other Click to Call extensions will not work with our phone system

Once the Click to Call extension is added to Chrome make sure you stay logged in to your Google account

## **Anyquestions? Call877-447-1555**

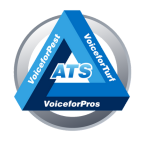

Affiliated Technology Solutions | affiliatedtech.com | 877-447-1555